#### Gentile cliente,

Congratulazioni per l'acquisto di un prodotto Rollei alta qualità. Avete acquistato un moderno Scanner negativi e diapositive con ottime caratteristiche tecniche e relativi accessori, che è particolarmente facile da usare. Vi consigliamo di studiare queste informazioni in dettaglio, rispettando le norme di sicurezza, in particolare.

 Lo scanner viene fornito con una garanzia di 2 anni. Avrete bisogno della scheda di garanzia allegata e la vostra ricevuta di vendita in caso di scanner negativi e diapositive guasto. Mantenere questi in un luogo sicuro insieme al manuale di istruzioni.

 Si prega di includere il manuale di istruzioni quando si passa sullo scanner a terzi.

#### **Note:**

utilizzare lo scanner solo per gli scopi previsti. Se lo scanner è stato utilizzato per altri scopi, con conseguente danno, la garanzia sarà invalidata. Lesioni e danni per l'ambiente possono essere evitati solo se usato correttamente.

### **Contenuto della confezione**

La confezione contiene i seguenti componenti:

- Scanner per pellicole
- Supporto per negativi
- Supporto per diapositive
- • Supporto per diapositive 110
- Super 8
- • Adattatore AC/DC
- • Cavo USB
- • Pennello di pulizia
- Cavo TV
- Manuale utente

### **Contenuto**

- 1 Introduzione
- 1 Contenuto della confezione
- 2 Contenuto
- 3 1. Precauzioni di sicurezza
- 4 2. Descrizione delle parti
- 5 3. Metodo di caricamento del supporto per negativi
- 6 4. Caricare le diapositive
- 7 5. Guida al funzionamento
- 7 5.1 Introduzione al menu
- 7 5.2 Acquisire l'immagine
- 10 5.3 Guida al funzionamento
- 11 5.4 Come riprodurre le immagini acquisite
- 12 5.5 Impostare la lingua
- 12 5.6 Selezione della risoluzione
- 13 5.7 Formattazione
- 14 5.8 Collegamento al computer
- 15 6. Specifiche di prodotto
- 16 7. Dichiarazione
- 16 8. Smaltimento
- 17 9. Conformità

### **1. Precauzioni di sicurezza**

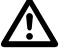

- Non smantellare l'unità.
- Non toccare parti interne dello scanner dopo averlo fatto cadere o qualora avesse subito altri tipi di danni.
- Interrompere l'uso qualora si verifichi un problema con lo scanner, come l'emanazione di fumo o di cattivo odore durante l'utilizzo.
- Non pulire lo scanner con alcool, gasolina, diluenti o altri solventi organici.
- Non utilizzarlo in ambienti polverosi o umidi.
- Non sovraccaricare le connessioni USB del proprio computer per evitare un cattivo funzionamento dello scanner causato dal sovraccarico.
- Si prega di utilizzare pellicole di dimensioni standard.
- Pulizia: si prega di assicurarsi che lo scanner sia pulito prima di utilizzarlo, in modo da produrre un'immagine nitida.
- Periodo di non utilizzo: il cavo o l'adattatore USB dovrebbero essere scollegati dal computer o dalla presa quando l'unità non viene utilizzata per un lungo periodo di tempo.

 Per proteggere la macchina e risparmiare energia, dopo 30 minuti di mancato utilizzo lo scanner si spegnerà automaticamente se si trova in stato di accensione. Premere nuovamente il pulsante di accensione per fare ritorno alla modalità di normale utilizzo.

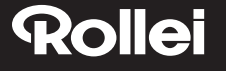

### **2. Descrizione delle parti**

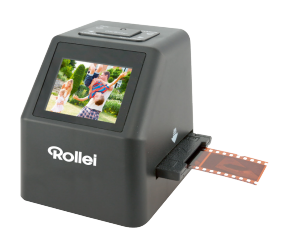

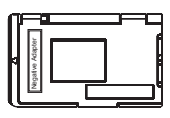

Supporto per negativi

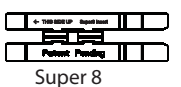

Scanner

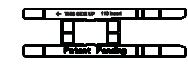

Supporto per diapositive 110

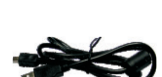

Cavo TV

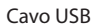

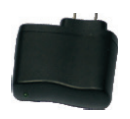

Adattatore

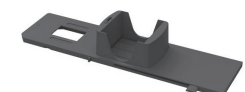

Supporto per diapositive

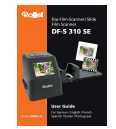

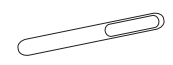

Manuale utente Spazzola per la pulizia

Si prega di procedere dal lato del prodotto quando si usa il pennello detergente per pulire lo schermo retroilluminato. •

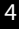

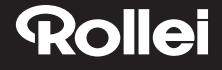

### **3. Metodo di caricamento del supporto per negativi**

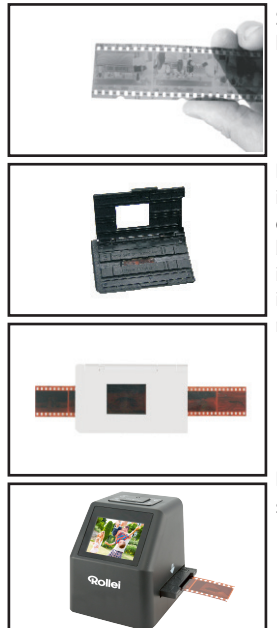

Sollevare i negativi verso la luce. Rivolgere il lato anteriore dei negativi verso l'utente.

Estrarre il supporto per negativi, in modo che il lato con il logo "open" sia rivolto verso l'utente e che il lato con il logo "◄" sia rivolto verso il basso. Aprire il supporto per negativi, quindi inserire i negativi nel vano apposito. Chiudere il supporto per negativi e premere i bordi in modo da fissarlo in sede.

Inserire il supporto per negativi nella fessura sul lato destro dello scanner per pellicole.

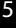

### **4. Caricare le diapositive**

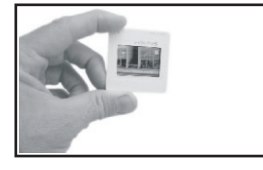

Diapositiva: la luminosità, l'ombra e il colore della dispositiva sono esattamente le stesse dell'immagine originale.

Posizionare la diapositiva nel supporto, con il lato lucido rivolto verso l'alto; l'immagine dovrebbe essere orientata nel senso corretto.

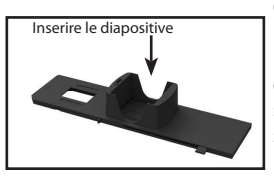

Per selezionare lo spessore desiderato per la cartuccia delle diapositive, spingere il cursore scorrevole verso l'alto o verso il basso lungo la scanalatura.

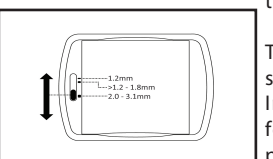

Gli indicatori di selezione dello spessore si trovano sulla sommità del supporto.

Tenerlo in posizione come indicato nello scanner per pellicole.

Inserire il supporto per diapositive nella fessura sul lato destro dello scanner per pellicole.

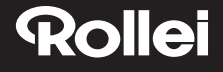

### **5. Guida al funzionamento**

#### **5.1 Introduzione al menu**

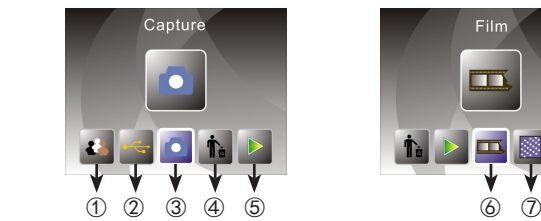

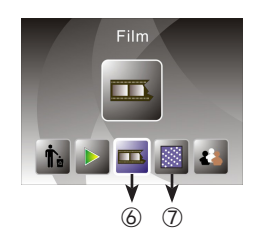

- ① Modalità lingua ④ Formato
- ② Modalità USB ⑤ Modalità Riproduzione
- ③ Modalità Acquisizione ⑥ Tipo Pellicola ⑦Risoluzione
- 
- 

#### **5.2 Acquisire l'immagine**

Prima di procedere con la scansione, assicurarsi che il pannello interno retroilluminato sia pulito.

Nota: per pulire lo schermo è possibile utilizzare il pennello in dotazione.

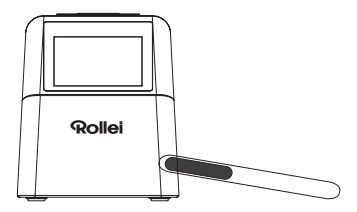

Nel menu principale, premere OK/ENTER per accedere alla modalità di acquisizione. Premere Convert/Mode e poi OK/Enter per acquisire l'immagine.

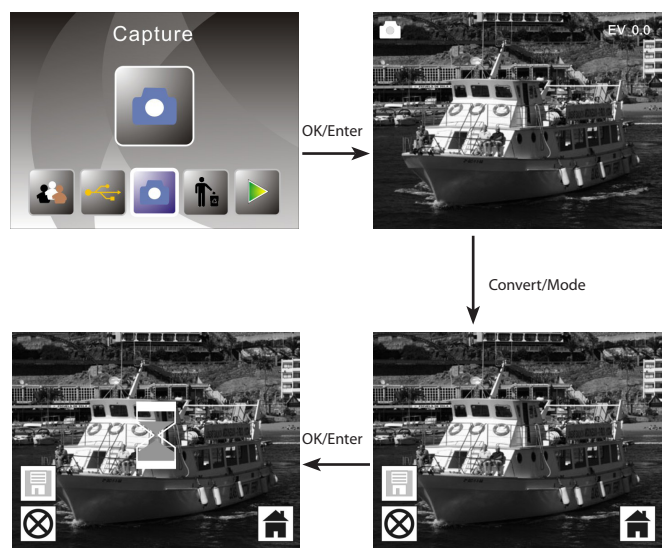

Prima di acquisire l'immagine, è possibile premere il pulsante sinistro per ribaltare l'immagine selezionata in modo speculare, oppure il pulsante destro per capovolgerla. È inoltre possibile premere il pulsante OK per regolare l'esposizione.

Premere nuovamente Convert/Mode per fare ritorno al menu principale.

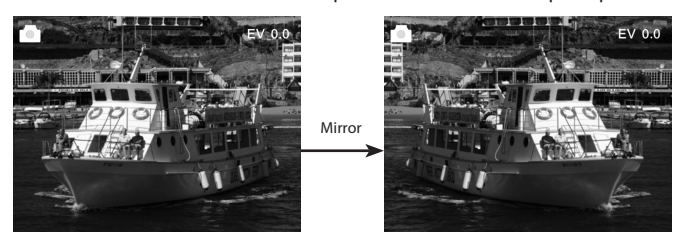

Premere il pulsante sinistro per ribaltare l'immagine in modo speculare.

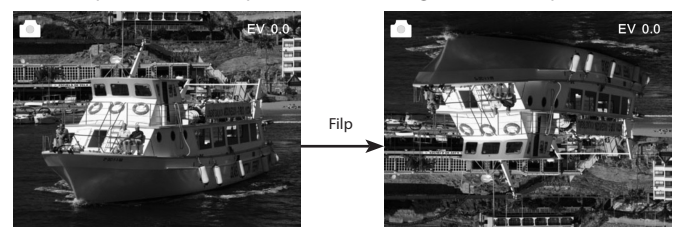

Premere il pulsante destro per capovolgere l'immagine.

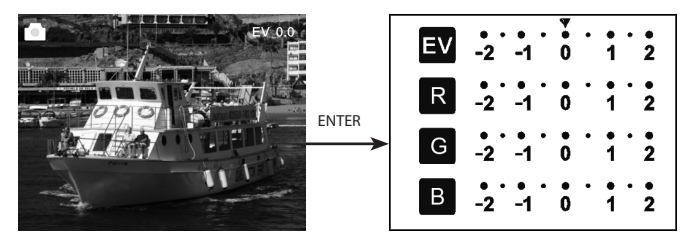

Premere ENTER per impostare la compensazione dell'esposizione.

#### **5.3 Guida al funzionamento**

Nel menu principale, premere ◄ o ► fino a raggiungere la modalità pellicola; premere quindi OK/ENTER per scegliere un negativo (110, 135, 126KPK), una diapositiva (110, 135, 126KPK o Super8) o B&W (110, 135, 126KPK).

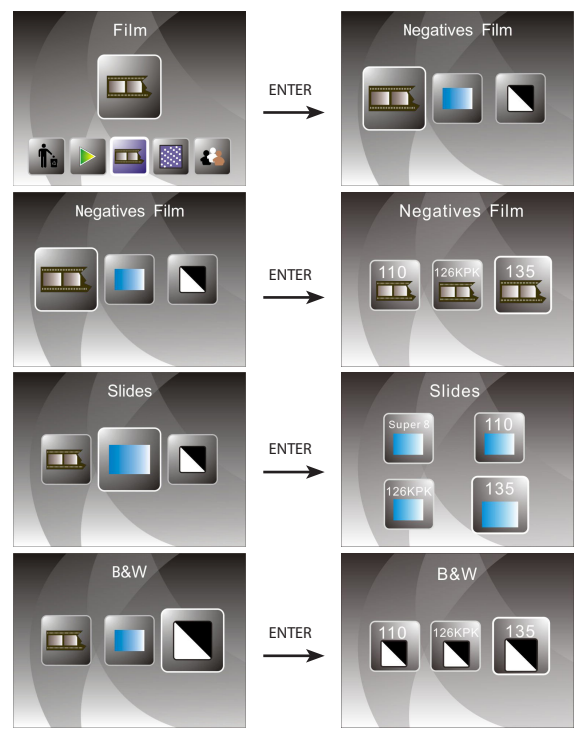

#### **5.4 Come riprodurre le immagini acquisite**

Nel menu principale, premere ◄ o ► fino a raggiungere la modalità di riproduzione; premere quindi OK/ENTER per accedere alla modalità di riproduzione automatica delle immagini. Premere nuovamente il pulsante per fermare la riproduzione automatica. È possibile visualizzare le immagini acquisite manualmente premendo ◄ o ►.

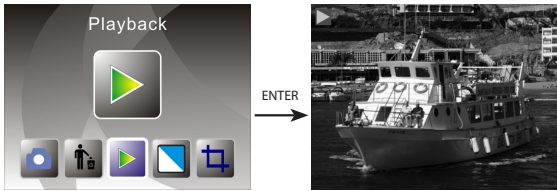

Premere nuovamente OK/ENTER per accedere alla modalità di modifica delle immagini. Da qui è possibile ruotare, cancellare, uscire, salvare e tornare al menu principale.

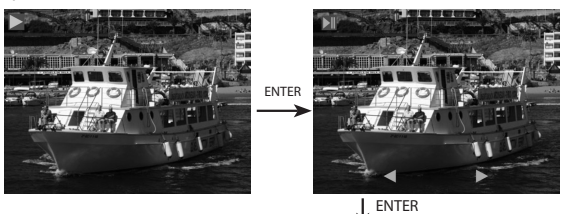

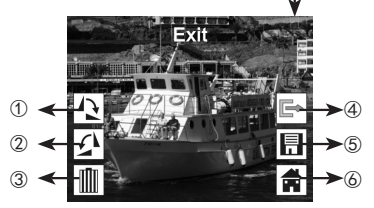

- ① L'immagine selezionata ruoterà di 90 gradi in senso orario.
- ② L'immagine selezionata ruoterà di 90 gradi in senso anti orario.
- ③ Cancellare l'immagine selezionata dalla scheda di memoria.
- ④ Uscire dal sottomenu della modalità di modifica, indietro
- ⑤ Salvare l'immagine attualmente modificata
- ⑥ Uscire dal sottomenu della modalità di modifica, ritorno alla scansione

#### **5.5 Impostare la lingua**

Nella modalità di menu principale, premere ◄ o ► fino a raggiungere la modalità lingua. Premere OK/ENTER per selezionare una lingua. Premere quindi ◄ o ► e OK/ENTER. È possibile selezionare una delle seguenti lingue: Inglese, Tedesco, Spagnolo, Portoghese, Italiano, Greco, Francese, Olandese, Polacco, Ceco, Ungherese, Svedese, Finlandese, Danese, Norvegese

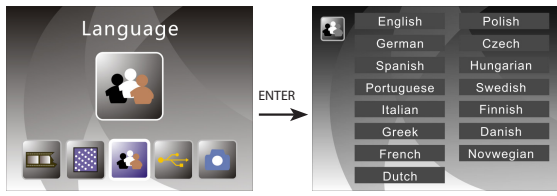

#### **5.6 Selezione della risoluzione**

Nella modalità di menu principale, premere ◄ o ► fino a raggiungere la modalità Risoluzione. Premere OK/ENTER per entrare nella modalità di selezione della risoluzione. È possibile selezionare una risoluzione di 14M o 22M (interpolazione).

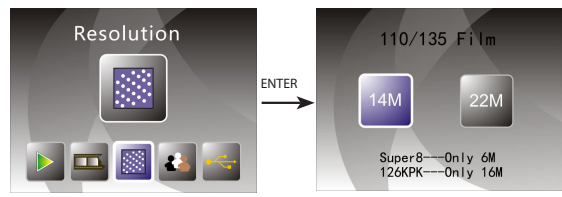

#### **5.7 Formattazione**

Nel menu principale, premere ◄ o ► per accedere alla modalità Formato. Premere il pulsante OK/ENTER per accedere.

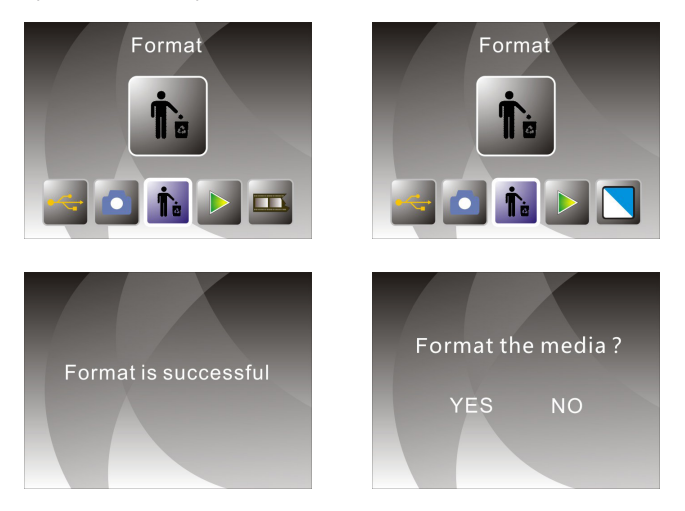

**Nota:** dopo aver utilizzato questa funzione, tutte le informazioni nella scheda Micro SD verranno cancellate. Si prega di tenerlo a mente.

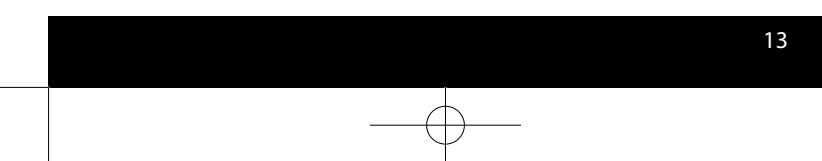

#### **5.8 Collegamento al computer**

Nella modalità di menu principale, premere ◄ o ► fino a raggiungere la modalità USB MSDC. Premere OK/ENTER. Dopo aver effettuato con successo il collegamento al computer, sarà possibile visualizzare e modificare le immagini acquisite.

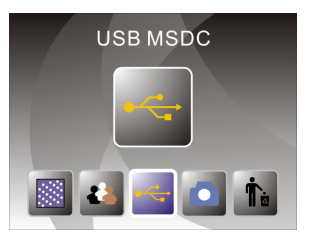

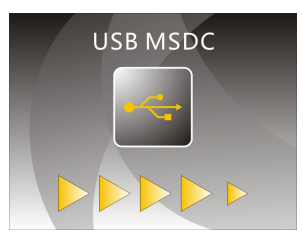

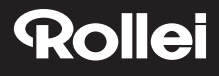

### **6. Specifiche di prodotto**

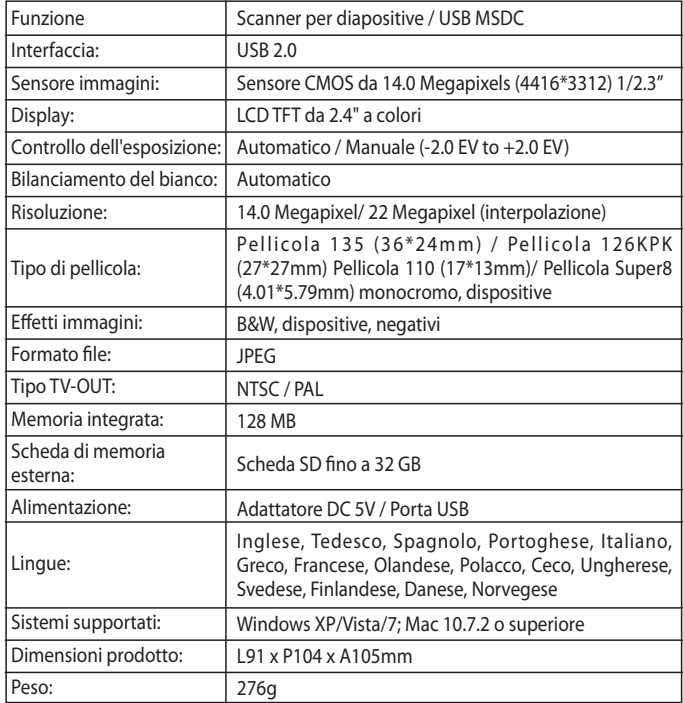

Fatto in Cina

### **7. Dichiarazione**

Si prega di notare che le specifiche di prodotto sono soggette a miglioramenti. Qualsiasi modifica al prodotto non verrà ulteriormente specificata.

**Si prega di notare:** ci riserviamo il diritto di modificare aspetto, specifiche, prestazioni, parametri e design del prodotto senza obbligo di preavviso. Le immagini dei riquadri a colori e del manuale sono fornite a puro titolo di rifermento. Si prega di notare che le brochure con le immagini di riferimento e il prodotto effettivo potrebbero variare leggermente fra loro.

### **8. Smaltimento**

**Smaltire l'imballaggio:** smaltire l'imballaggio a seconda della tipologia. Gettare cartone e cartoncino con i rifiuti cartacei, le pellicole con i materiali riciclabili.

**Smaltire i dispositivi usati:** applicabile nell'Unione Europea e in altri stati europei con sistemi per la raccolta separata di materiali riciclabili. I dispositivi usati non possono essere gettati nei rifiuti domestici! Qualora il dispositivo Rollei DF-S310SE non potesse più essere utilizzato, ogni consumatore è tenuto a consegnare i suoi dispositivi usati separatamente dai rifiuti domestici, per esempio presso un punto di raccolta del suo comune/ del suo quartiere. Così facendo è possibile garantire che i dispositivi usati vengano riciclati in modo professionale, evitando inoltre ripercussioni negative sull'ambiente. Per questo motivo i dispositivi elettrici sono contrassegnati con il simbolo riportato qui a fianco.

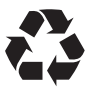

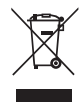

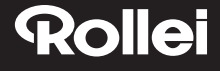

### **9. Conformità**

Con la presente, il Produttore dichiara che il marchio CE è stato applicato al prodotto Rollei DF-S310SE in conformità con i requisiti di base e le altre disposizioni rilevanti delle seguenti Direttive CE:

Direttiva RoHS 2011/65/EC Direttiva Bassa Tensione 2014/30/EU Direttiva Bassa tensione 2006/95/EEC Direttiva EuP 2009/125/EG Direttiva RAEE 2002/96/EG

 $\epsilon$ 

La Dichiarazione di Conformità CE può essere richiesta all'indirizzo specificato sulla scheda di Garanzia.